# **Configurazione wi/fi Impianto di musica wireless Minx Air 100/200**

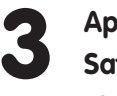

**Andate al computer e fate clic sul logo WiFi/rete,** 2 **poi selezionate Minx Air\_XXX**

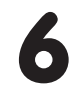

#### **Mac**

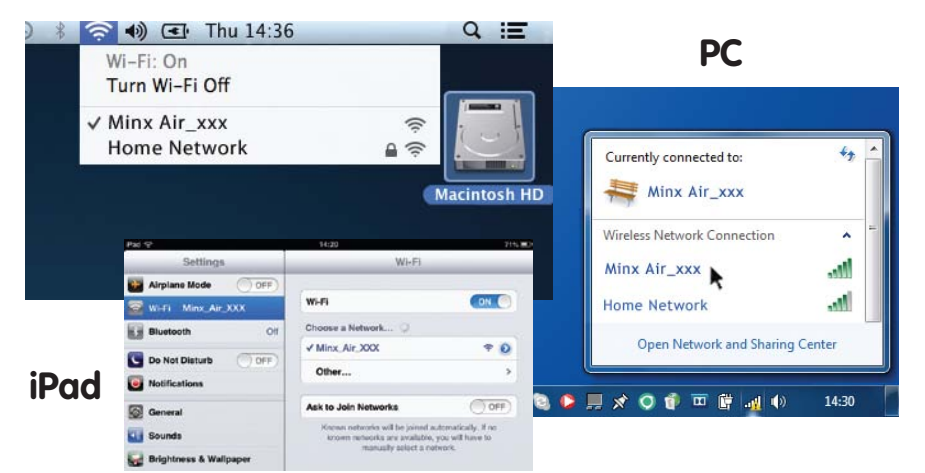

**Aprite una nuova pagina nel browser Internet (Internet Explorer, Safari, Chrome ecc.). Nella barra dell'indirizzo del browser, digitate 192.168.1.1 seguito da 'Invio' e comparirà la pagina di configurazione del Minx Air.**

Internet Explorer

**Una volta accertato che avete inserito i dettagli corretti, fate clic su 'ok' per completare.**

**A questo punto, la pagina di configurazione del Minx Air potrebbe visualizzare un messaggio del tipo 'error' (errore) o 'no data received' (non è stato ricevuto alcun dato). Nessun problema, è normale. Ora, potete chiudere il browser Internet.**

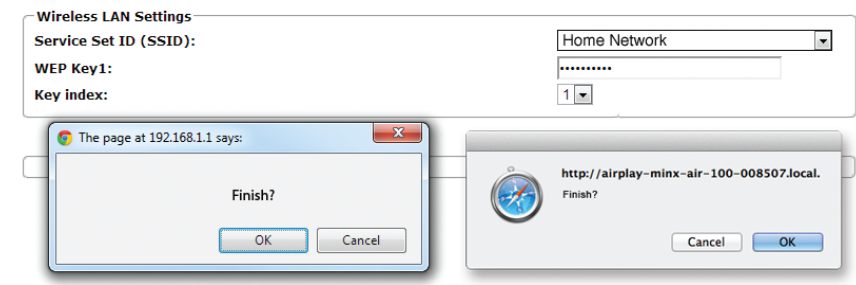

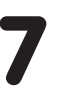

4 **Selezionate la vostra rete Wi-Fi domestica dall'elenco a tendina 'Service Set ID (SSID)'.**

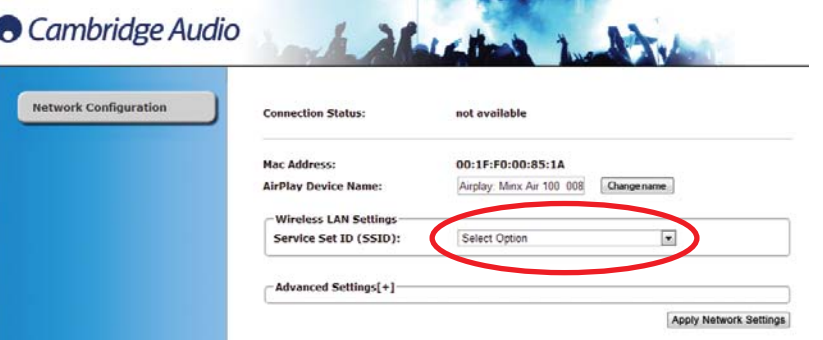

**Collegate il Minx Air all'alimentazione di rete e premete il pulsante di alimentazione in alto sull'unità. Attendete 20 secondi fino a che la luce lampeggiante sul pannello posteriore**  lampeggi in verde  $\frac{1}{2}$  e arancione.  $\frac{1}{2}$ 

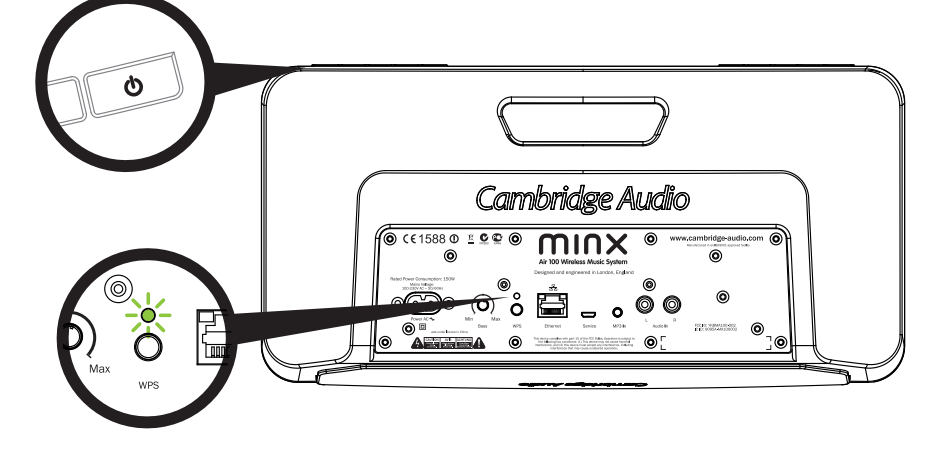

### **Avete fatto uno sbaglio? Per azzerare il Minx Air, premete e tenete premuto il pulsante di alimentazione e il pulsante WPS sul pannello posteriore per 10 - 15 secondi fino a che il Minx Air si spegne. Poi, ricominciate dal Punto 1. Oppure, guardate i video sulla connessione del Minx Air sul sito web di Cambridge Audio per ulteriori spiegazioni.**

### **Cambridge Audio**

Your music + our passion

5 **Digitate la password della vostra rete Wi-Fi domestica nella casella rossa, quindi fate clic sul pulsante 'Apply'. (Non conoscete la password Wi-Fi? Solitamente, è indicata su un'etichetta posta sul modem/router Internet)**

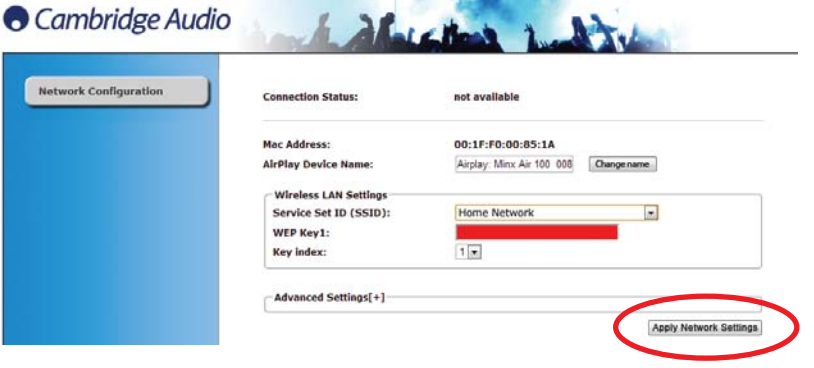

7 **Dopo pochi secondi, il Minx Air sarà collegato alla vostra rete (l'avvenuta connessione è indicata da una luce verde fissa sul retro del prodotto). Questa operazione può richiedere fino a un massimo di 30 secondi.** 

**(Se il vostro computer/tablet non lo ha già fatto automaticamente, cambiate l'impostazione Wi-Fi/di rete sul computer/tablet riportandola alla vostra rete domestica).**

1

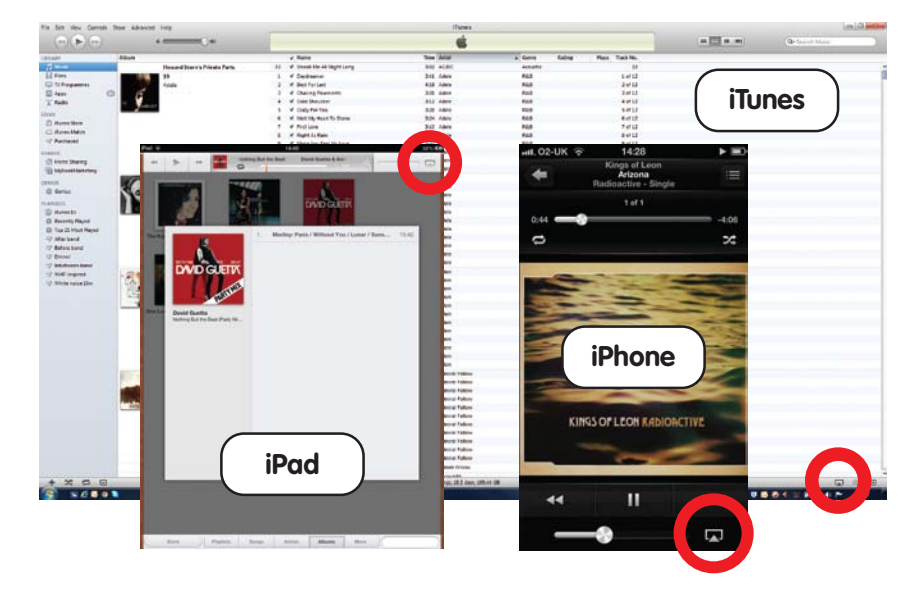

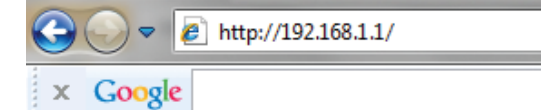

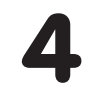

Per ascoltare Airplay e la radio Internet, innanzitutto occorre collegare il Minx Air alla rete domestica.

Se avete un computer laptop, un tablet o qualsiasi altro browser Internet abilitato wi-fi, consultate il Punto 1 di seguito per collegarlo alla rete domestica.

Se non avete un browser abilitato wi-fi \*ad esempio, un computer desktop), consultate il manuale utente per leggere le istruzioni di configurazione cablata.

#### **Airplay**

**Congratulazioni! Ora, siete pronti a generare musica in streaming attraverso Airplay. Quando aprite iTunes o la vostra musica, vedrete il logo di Airplay che vi consentirà di selezionare il Minx Air come dispositivo di riproduzione.** 

**Nota: quando si seleziona Minx Air, occorreranno alcuni secondi per il collegamento.** 

**Prima di regolare il volume, attendete che inizi la riproduzione della musica.**

## **Bluetooth**

**Cercate le stazioni radio Internet da tutto il mondo, controllate il volume, i bassi e le impostazioni di equalizzazione** 

**comodamente dalla vostra poltrona.**

**Scaricate l'app gratuita MinxAir dall'App store di iTunes o dallo store di Google Play**

**(occorre iOS 6 o superiore/Android 3.0 o superiore).**

**Regolate i bassi del Minx Air in base al vostro ambiente di ascolto. Inoltre, potete controllare i bassi dall'app** 

**MinxAir e dal telecomando.**

## **Principali suggerimenti**

## **Radio Internet**

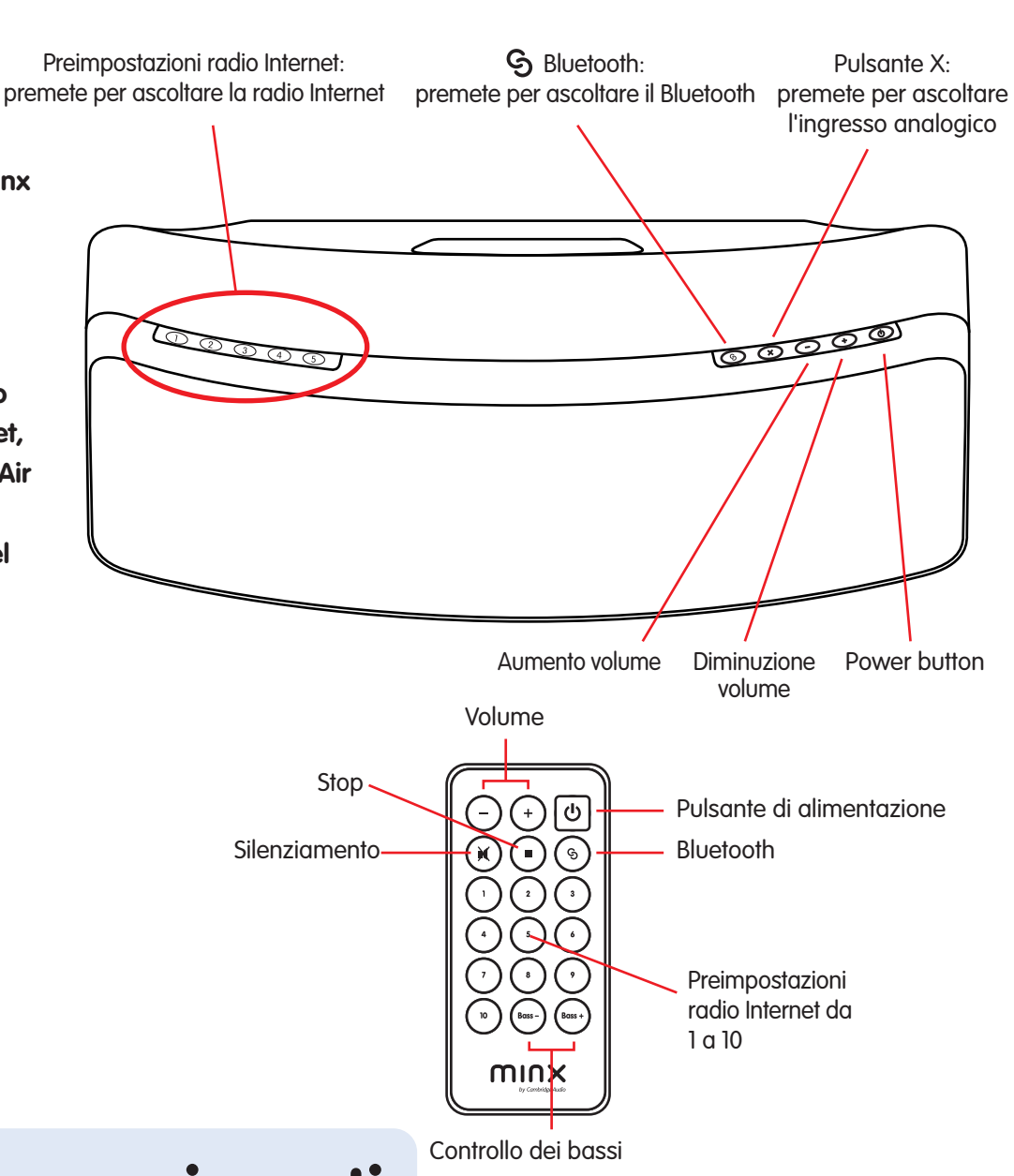

- **Premete il pulsante G sul Minx Air per impostare l'unità in modalità di abbinamento Bluetooth.** 1
- **Abilitate la connettività Bluetooth sul vostro dispositivo Bluetooth (ad es., Phone, tablet, ecc.) e abbinatelo con il Minx Air (potreste dover consultare le istruzioni di funzionamento del vostro telefono o tablet).** 2
- **Ad abbinamento avvenuto, la musica proveniente dal vostro dispositivo sarà riprodotta attraverso il Minx Air.** 3

### **Spegnimento automatico**

**Il Minx Air si spegnerà automaticamente dopo quattro ore di utilizzo. Questa funzionalità ambientale può essere regolata o disabilitata nella app MinxAir disponibile dall'App store di iTunes o dallo store di Google Play.**

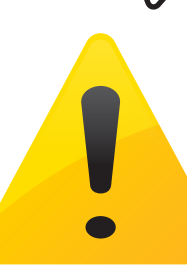

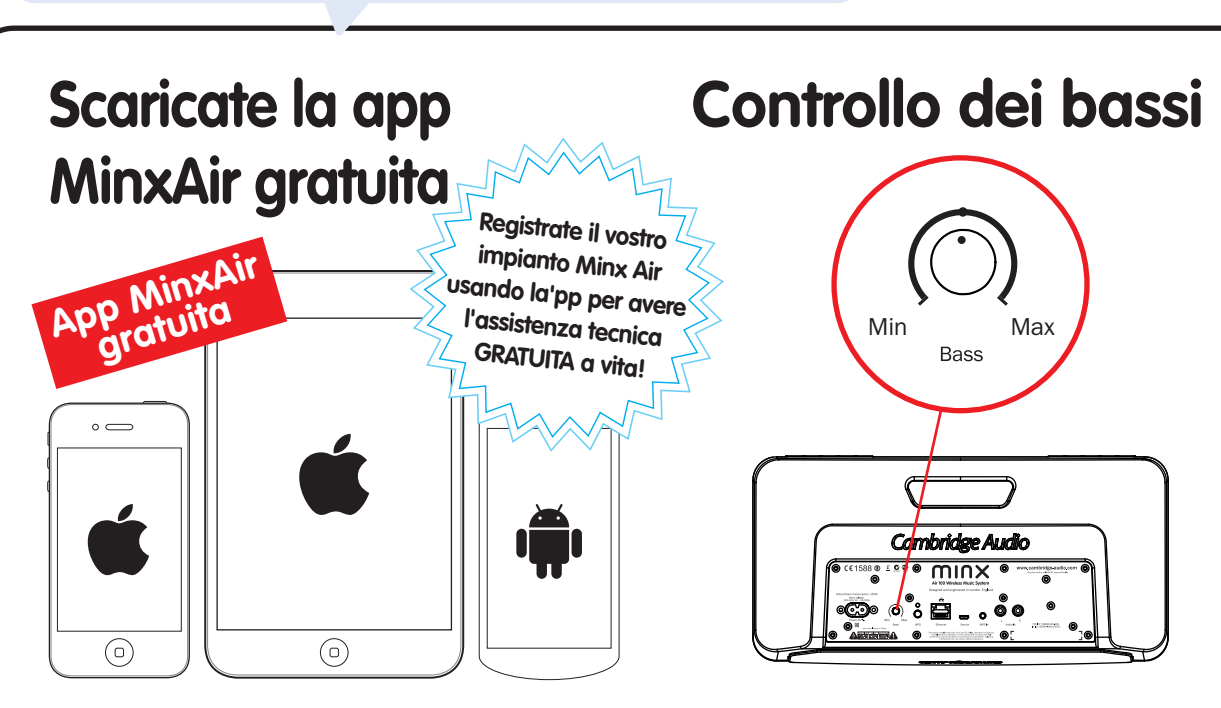

**Dopo aver collegato il Minx Air alla vostra rete domestica (v.di retro), siete pronti ad ascoltare la radio Internet!**

**Per iniziare, abbiamo memorizzato 10 delle nostre stazioni radio Interne preferite nelle preimpostazioni. Le preimpostazioni da 1 a 5 sono facilmente selezionabili e riproducibili premendo i pulsanti da 1 a 5 in alto sull'unità.**

**Le preimpostazioni da 1 a 10 possono essere selezionate usando il telecomando o l'app gratuita MinxAir.**

**Inoltre, usando l'app MnxAir, potete cercare nuove stazioni da tutto il mondo e modificare le preimpostazioni in base alle vostre stazioni preferite.**

## **Pulsante X**

**Premete una volta X per arrestare la riproduzione di Airplay, Bluetooth o radio Internet o per selezionare l'ingresso analogico.**

**Premete nuovamente X per silenziare la riproduzione dell'ingresso analogico.**

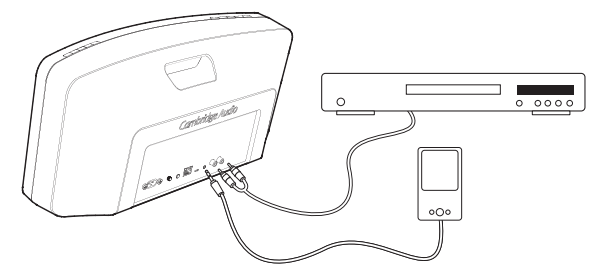

## **Guida e ricerca guasti**

**Per i video di configurazione e le FAQ, visitate: www.cambridge-audio.com/MinxAirSetup Per ulteriori informazioni dettagliate, consultate il manuale utente online.**

**Per parlare con noi, chiamateci al numero +44 (0)20 3514 1521 (internazionale).**

Cambridge Audio Your music + our passion